### Metview 4: Enhanced functionalities for observation monitoring

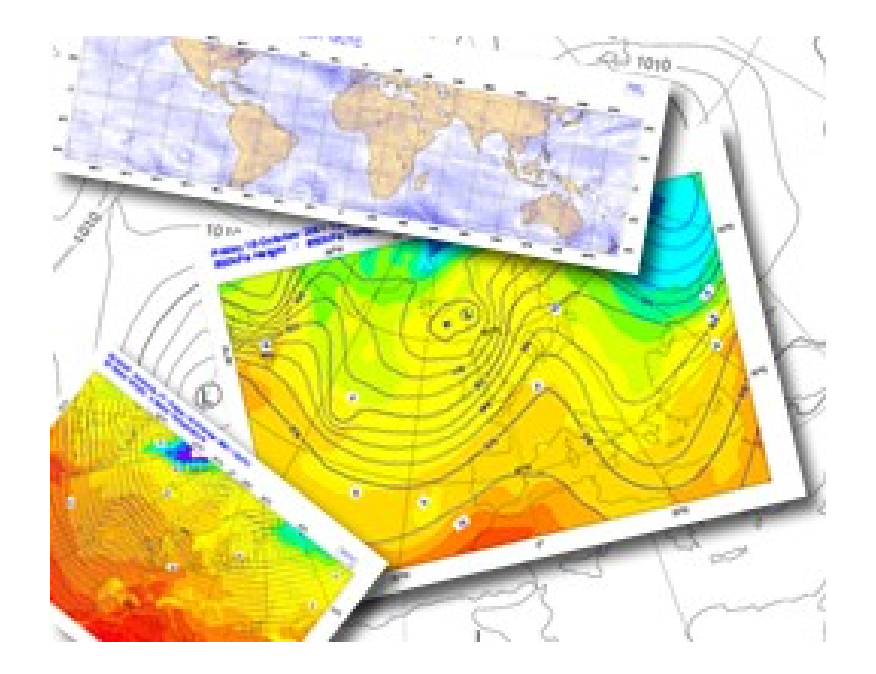

#### **Slide 1** *Iain Russell, Sándor Kertész*

*Meteorological Visualisation Section*

*ECMWF*

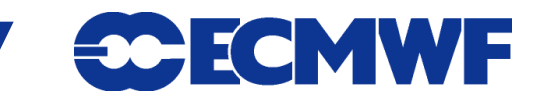

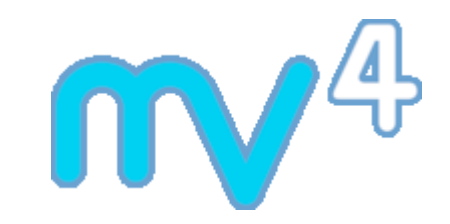

### What is Metview?

**Working environment for Operational and Research** 

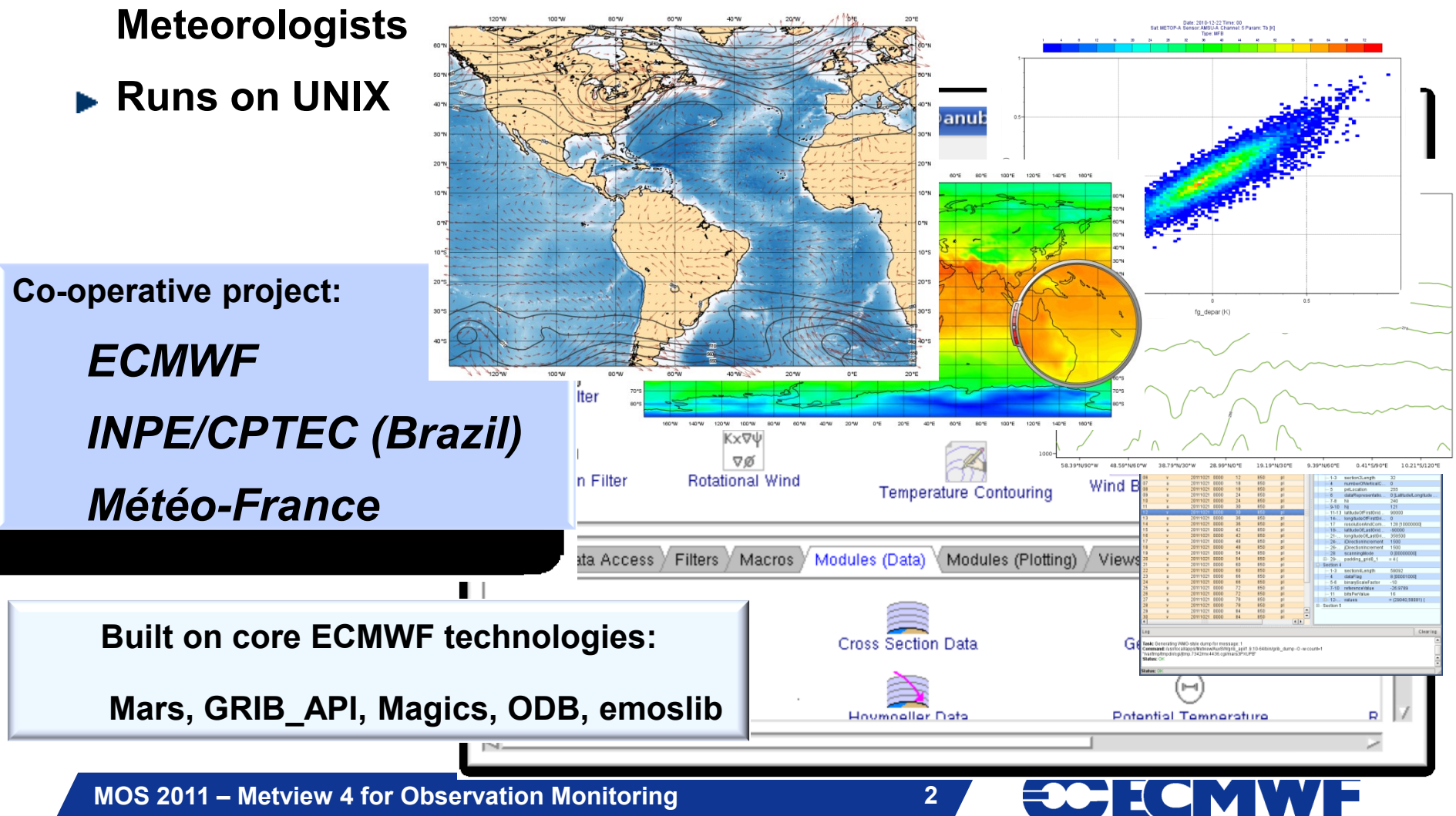

# What is Metview?

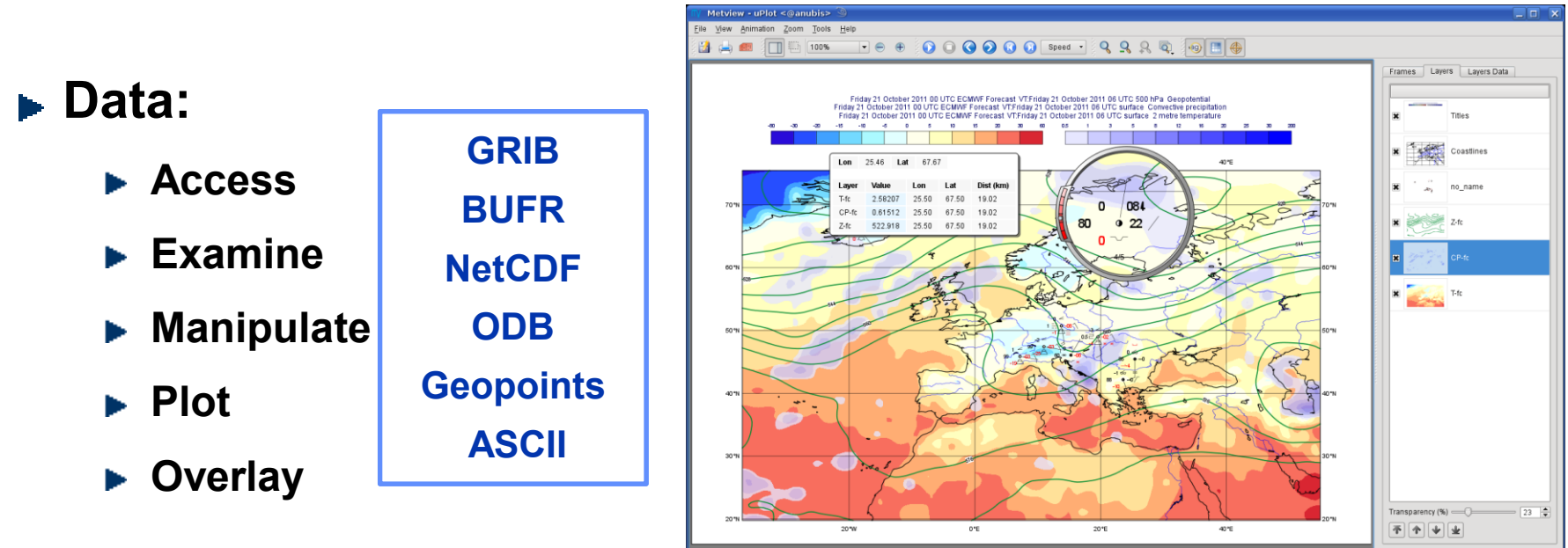

**SCECMWF** 

- **Can be run interactively or in batch**
- **Can be easily installed and runs self-contained standalone**
	- **From laptops to supercomputers**
	- **No special data servers required**

#### Interactive Interface

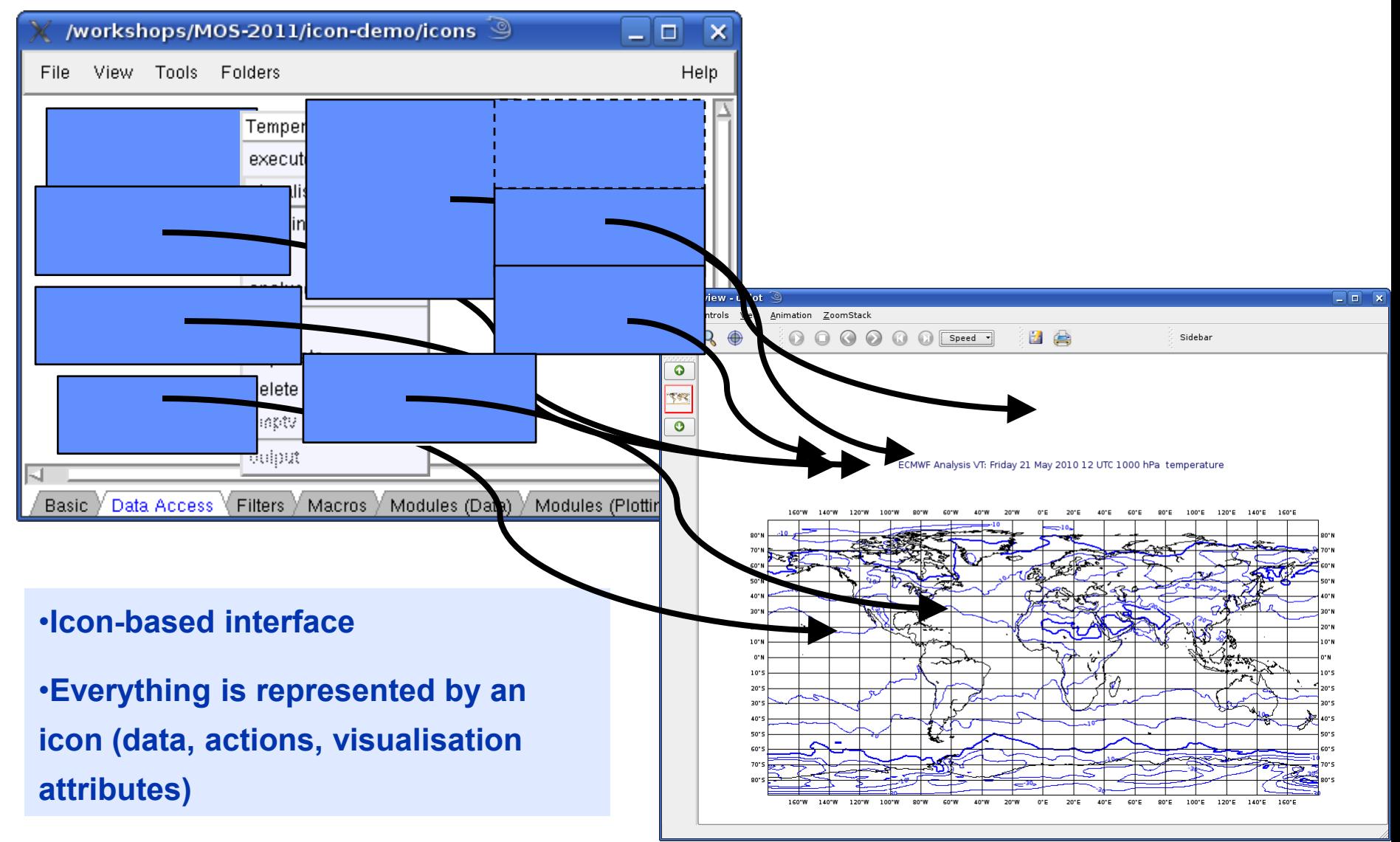

**MOS 2011 – Metview 4 for Observation Monitoring 4**

ECMWF

# Display Window (1)

- **► Built with Qt, uses Magics for plotting (Qt does the rendering)**
- **In addition to plotting, the Display Window can help investigation of data, e.g.**
	- **Magnifying glass**
	- **Cursor data display**
	- **Configurable frame list**

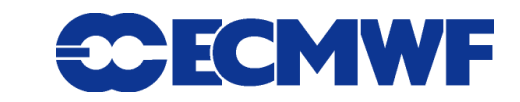

# Display Window (2)

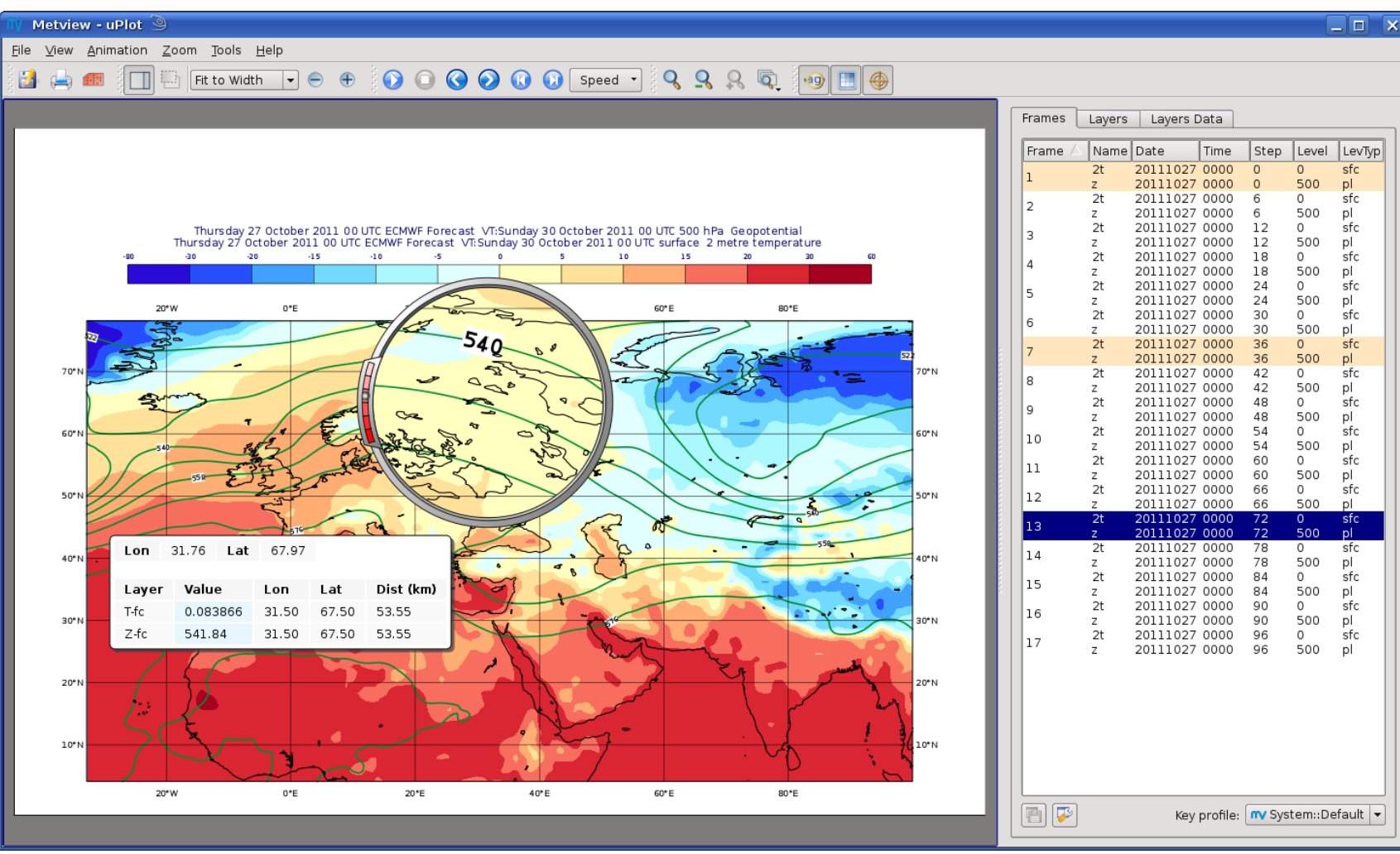

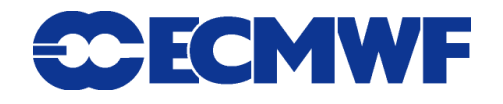

### What is ODB?

- **ODB: Observational DataBase**
- **Database software developed at ECMWF for the storage and retrieval of high-volume observational data**
- **Viewed as data columns**
- **Can use ODB/SQL to query data**
- **Will replace BUFR observation feedback in MARS\* from 15th November 2011**
	- **\* MARS is ECMWF's meteorological data archive**

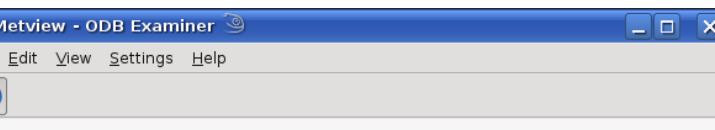

File: /home/graphics/cgi/metview/tutorials/odb\_tutorial\_4.1/database/AIREP.odb Symlink target: /scratch/graphics/cgr/odb\_data/AIREP.odb Permissions: Irwxrwxrwx Owner: cgi Group: graphics Size: 12MB Modified: 2011-10-20 12:00

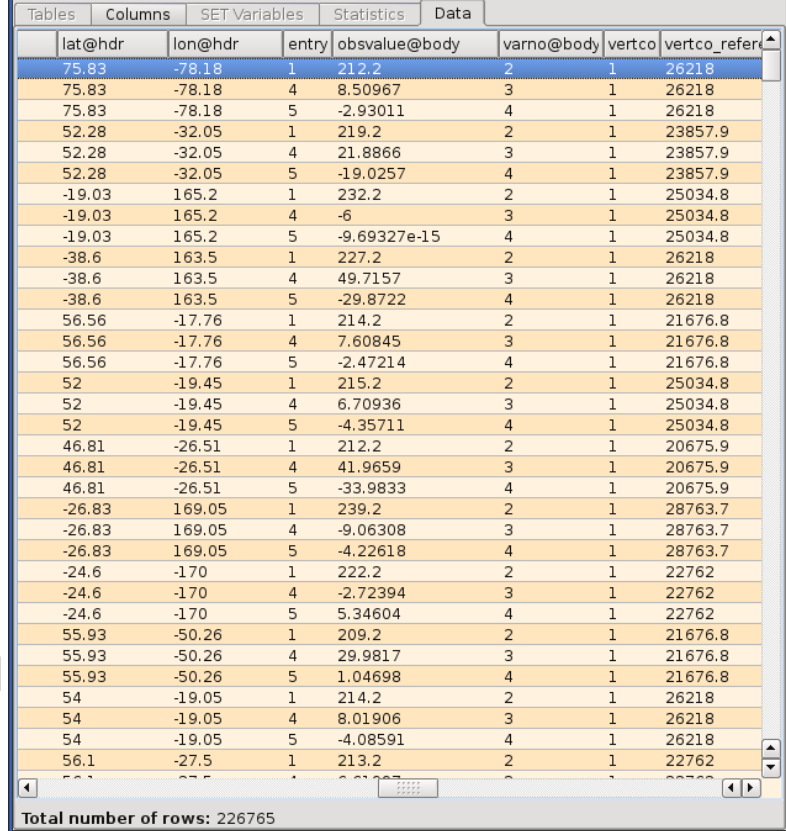

File

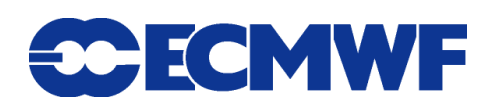

### Observation Monitoring in Metview

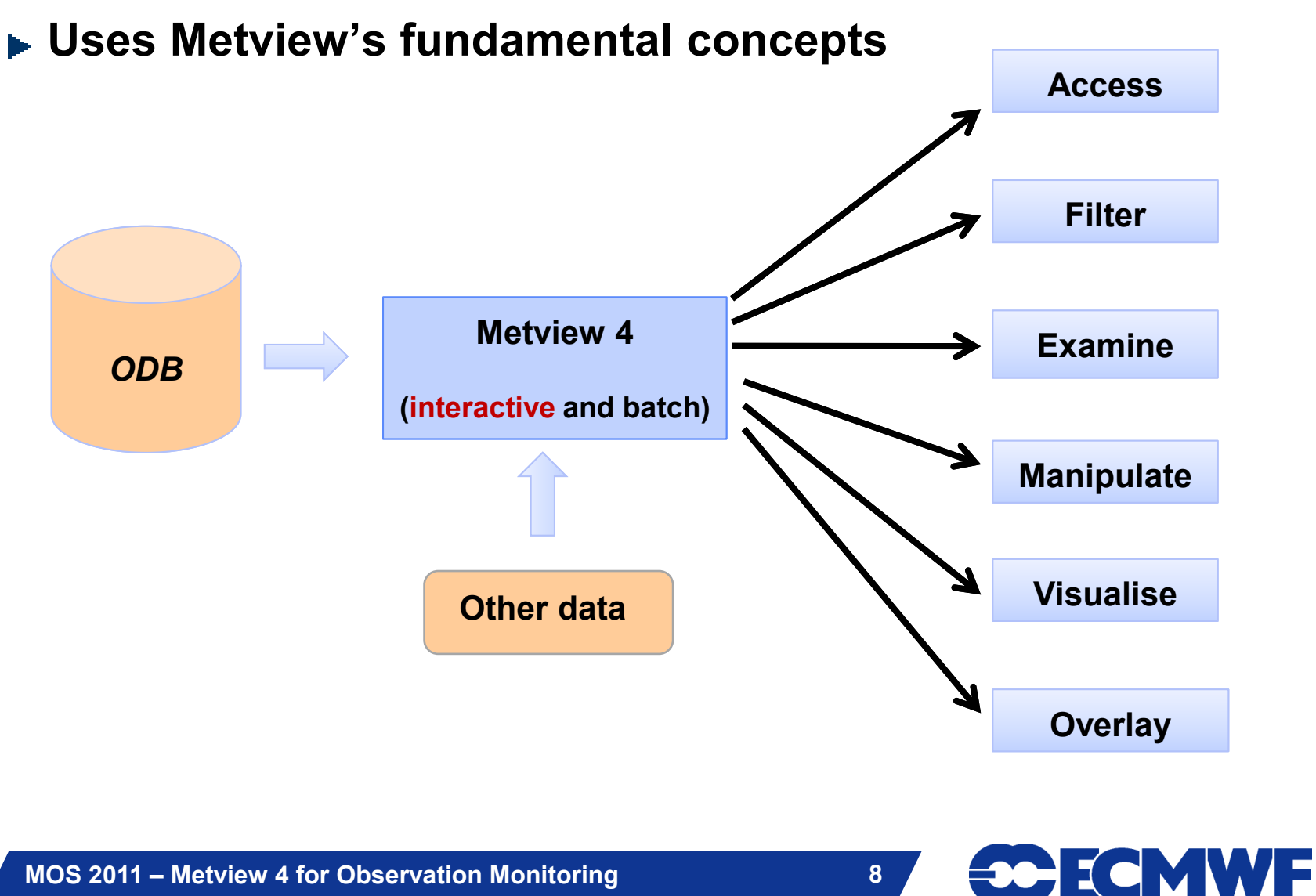

#### ODB Access

#### **Metview can access ODB data through:**

**the file system**

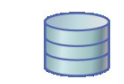

**b** or through MARS 2

**- can use GUI to construct retrieval query**

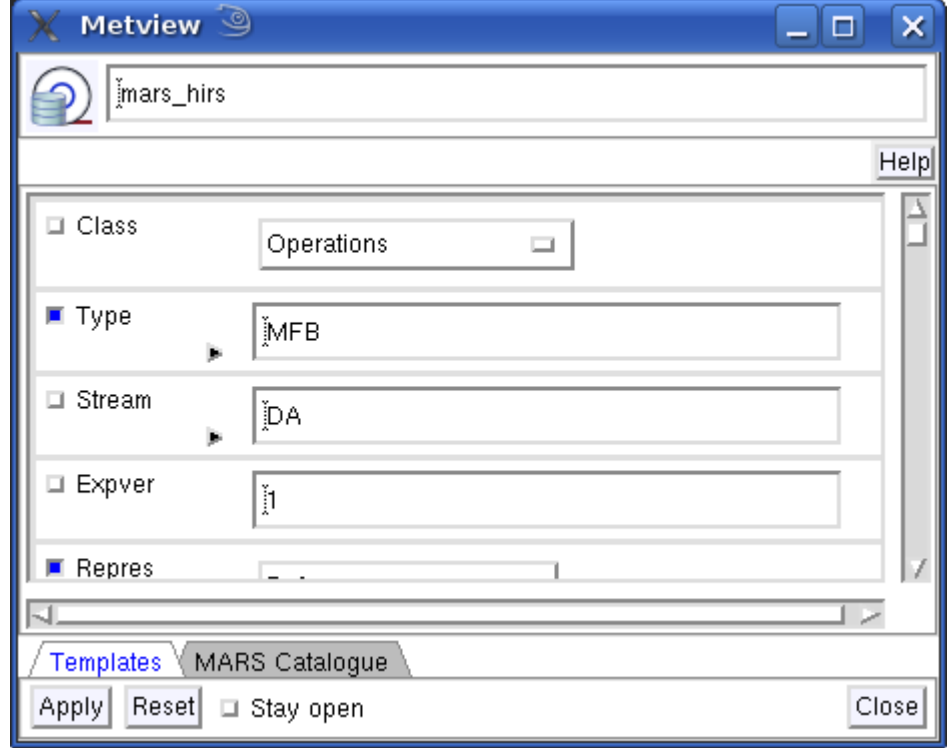

**CCEMWF** 

### ODB Filter

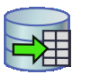

**Can use ODB / SQL query to select and manipulate data**

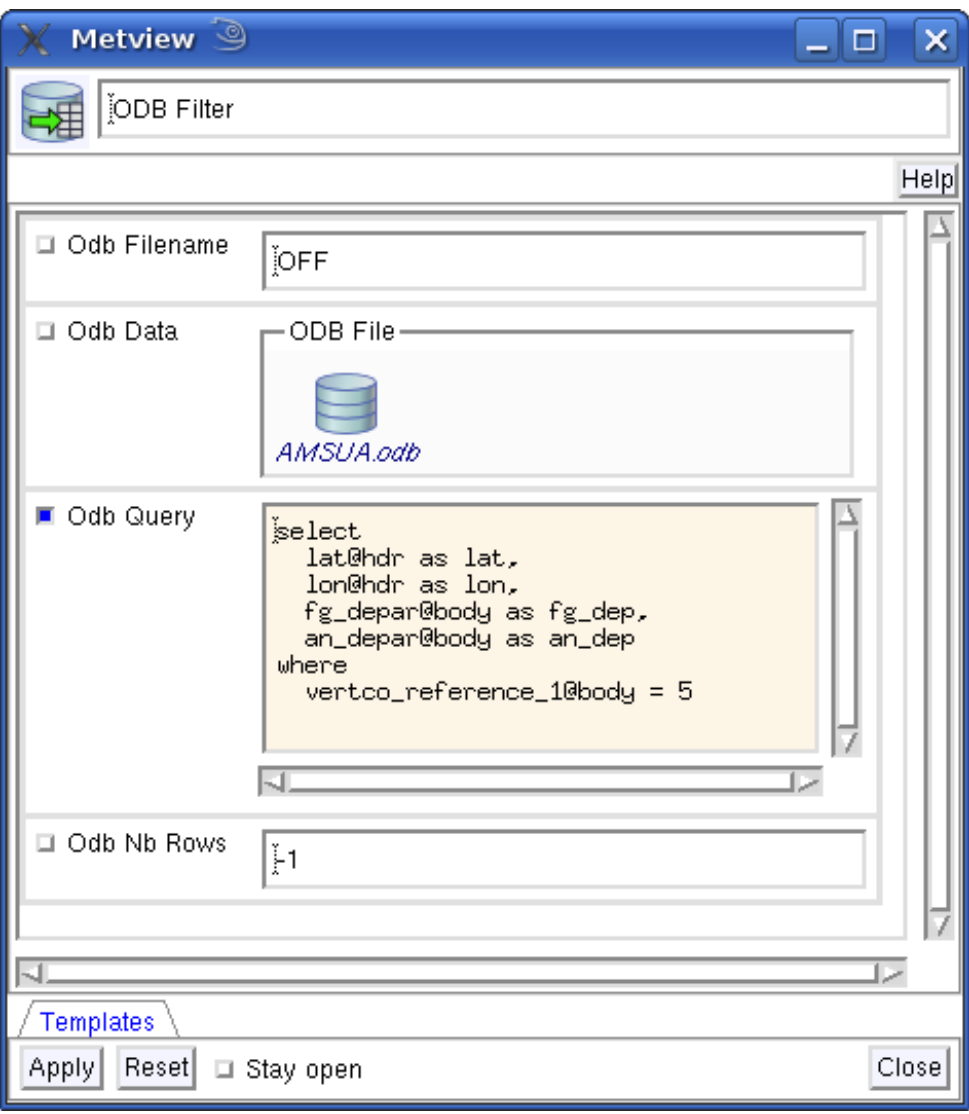

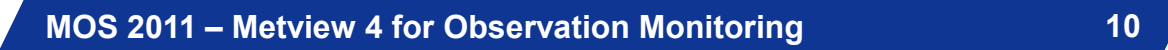

**CCECMWF** 

## ODB Examiner

#### **Columns**

 $\Box$ o $\mathbf x$ 

Metview - ODB Examiner

File Edit View Settings Help

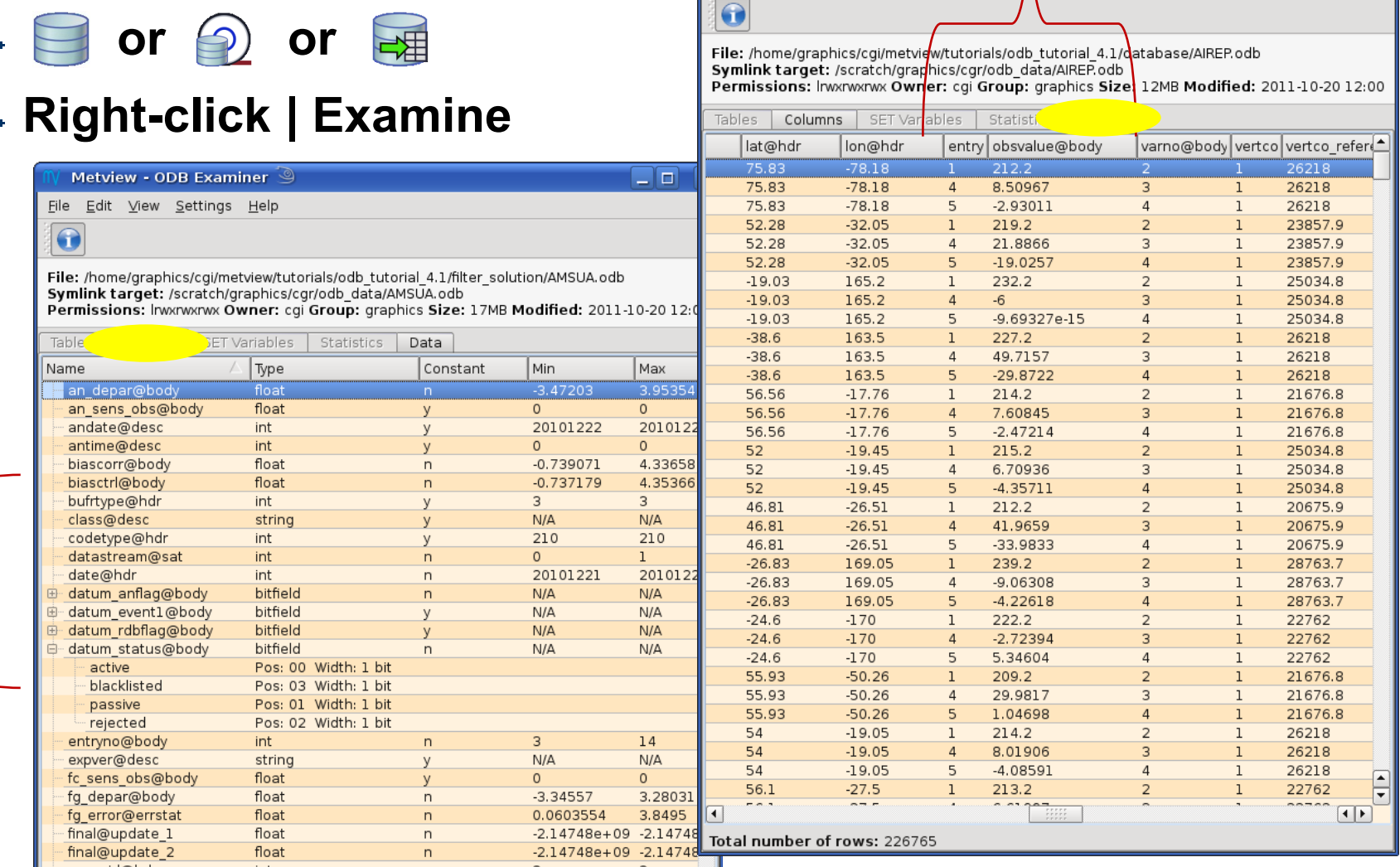

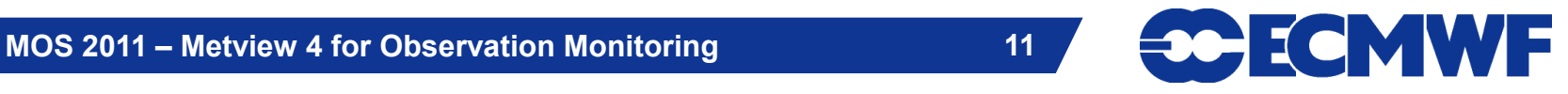

**ODB Filter (through ODB / SQL) provides some opportunity for manipulation (e.g. simple mathematical operators)**

ODB Data Manipulation (1)

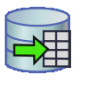

 $1.1\%$ 

- **For more advanced manipulation or combination with other data sources use Metview's Macro language**
	- **a powerful high-level meteorologically oriented script language (extendable with user C++/Fortran code)**
	- **all Metview tasks can be written or saved as macros, and run in batch or interactively**
	- **can produce derived data and/or plots**

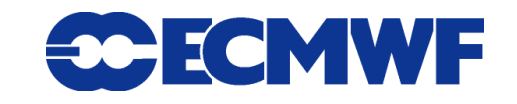

# ODB Data Manipulation (2)

#### **Convert icons into Macro code – drag & drop**

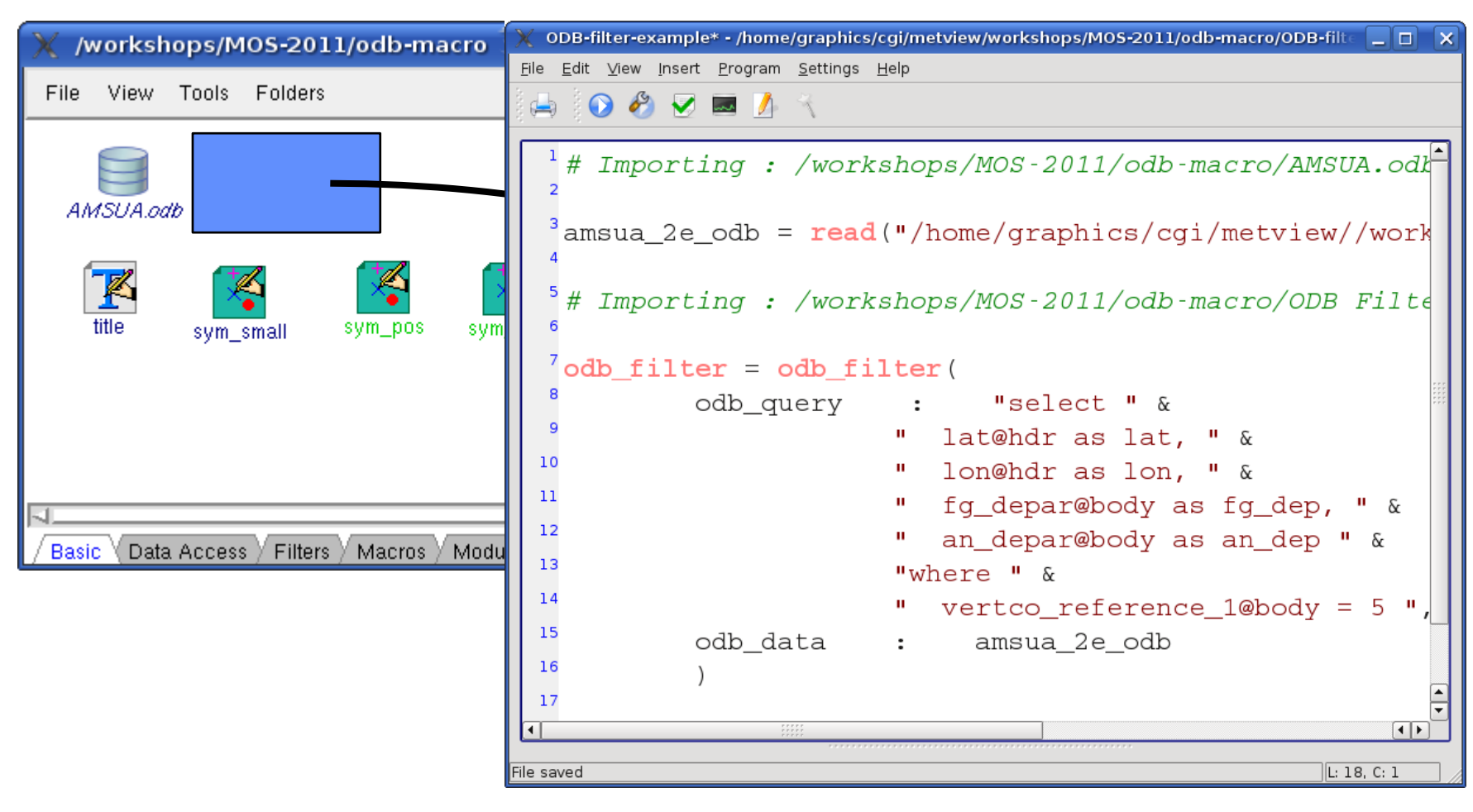

**ECMWF** 

# ODB Data Manipulation (3)

```
ODB columns can 
be read into vector
variables in Macro
v1 = values(odb, 
     'fg_dep')
```
**Can then perform manipulations on these vectors, e.g. v3 = v1 + v2**  $mx = maxvalue(v)$ 

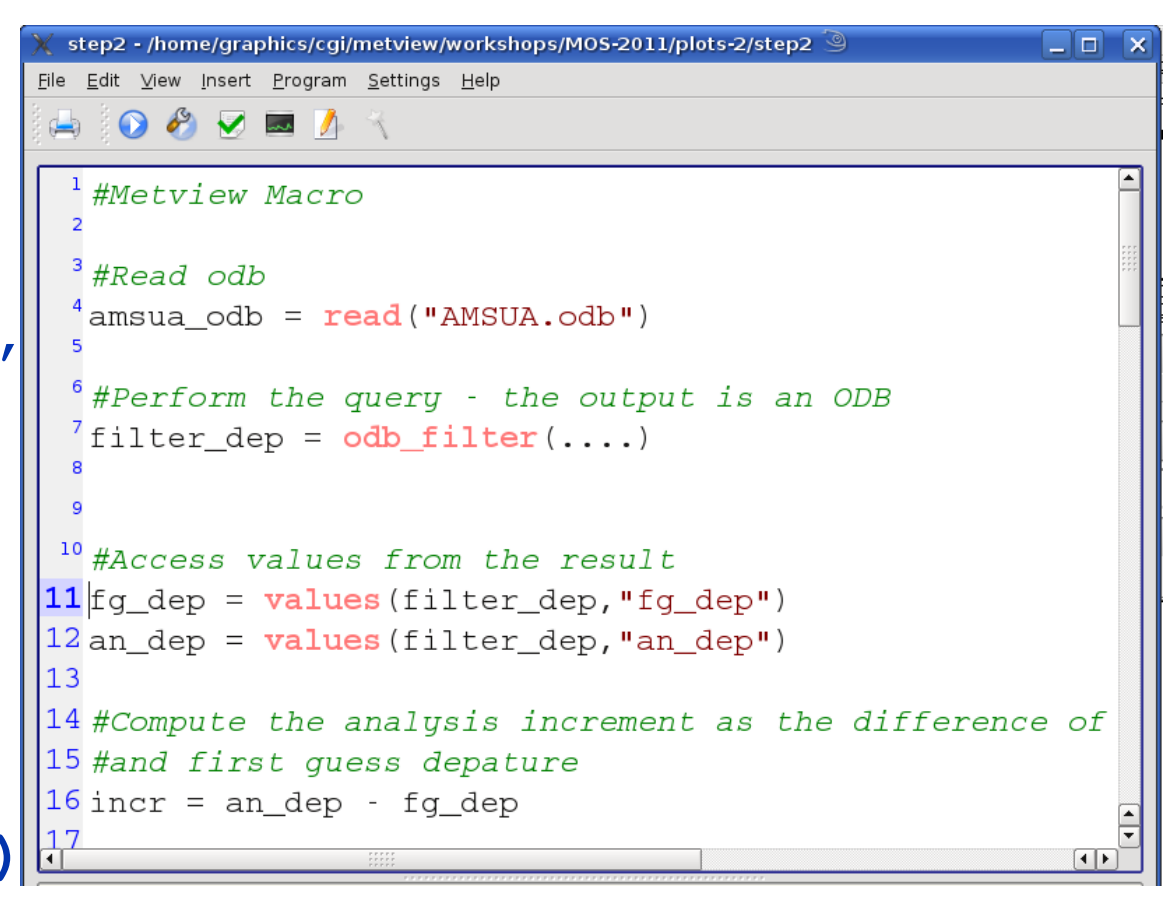

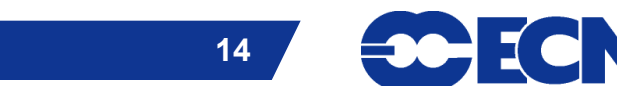

### ODB Visualisation

- **Some formats, such as GRIB, are easy to visualise in Metview: just right-click | Visualise**
- **That's because they are quite specific and have enough standardised meta-data for a program to understand how they should be plotted**
- **ODBs can contain large numbers of columns**
	- **Which ones do we want to plot?**
	- **How do we want to plot them – on a map, as a scatter plot, as a matrix?**
- ▶ Use the ODB Visualiser icon
- **Offers various ways to interpret and visualise the data**
	- **Slide 15 Metview also offers Visualiser icons for NetCDF, ASCII tables and user-input lists of data; this is a new concept in Metview 4**

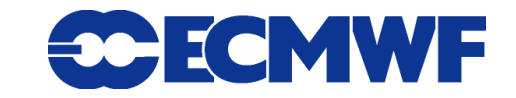

# ODB Visualisation example (1)

#### **Example: brightness temperature as scattered geographical plot (colours & styling added separately)**

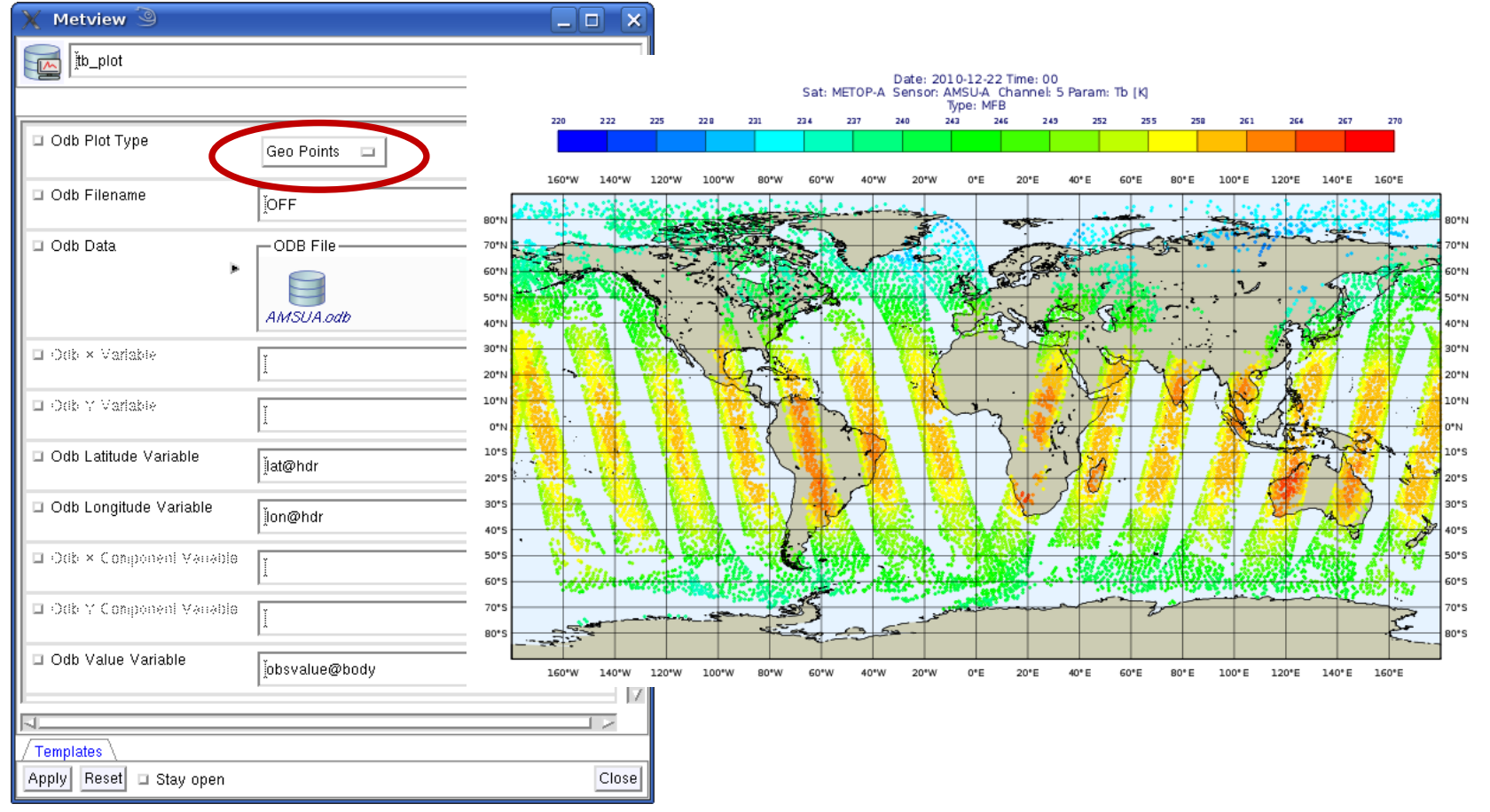

**MOS 2011 – Metview 4 for Observation Monitoring 16**

**SCECMWF** 

# ODB Visualisation example (2)

#### **Example: scatterplot of first guess departure against analysis departure**

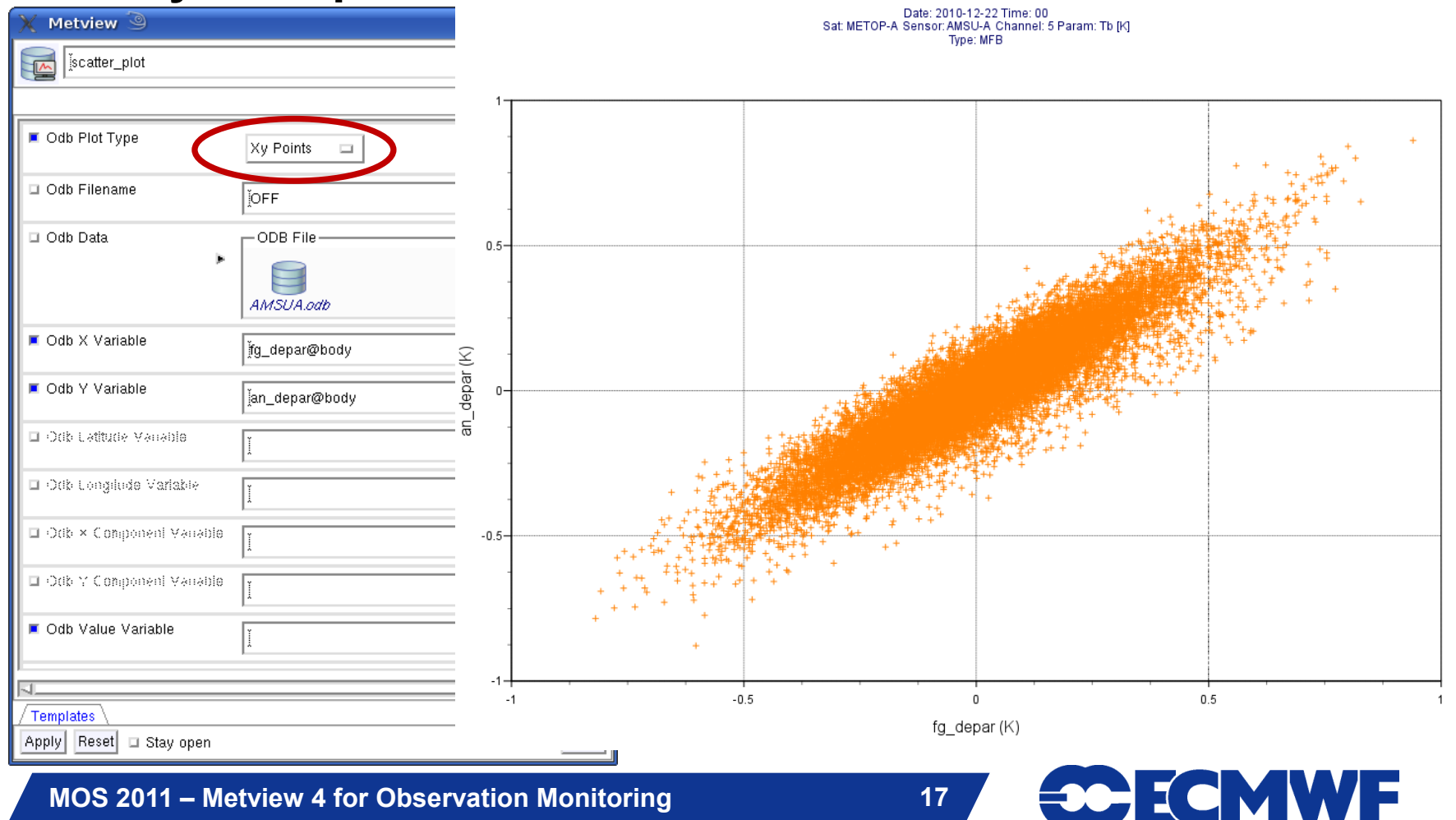

# ODB Visualisation example (3)

#### **Example: binned plot of first guess departure against analysis departure**

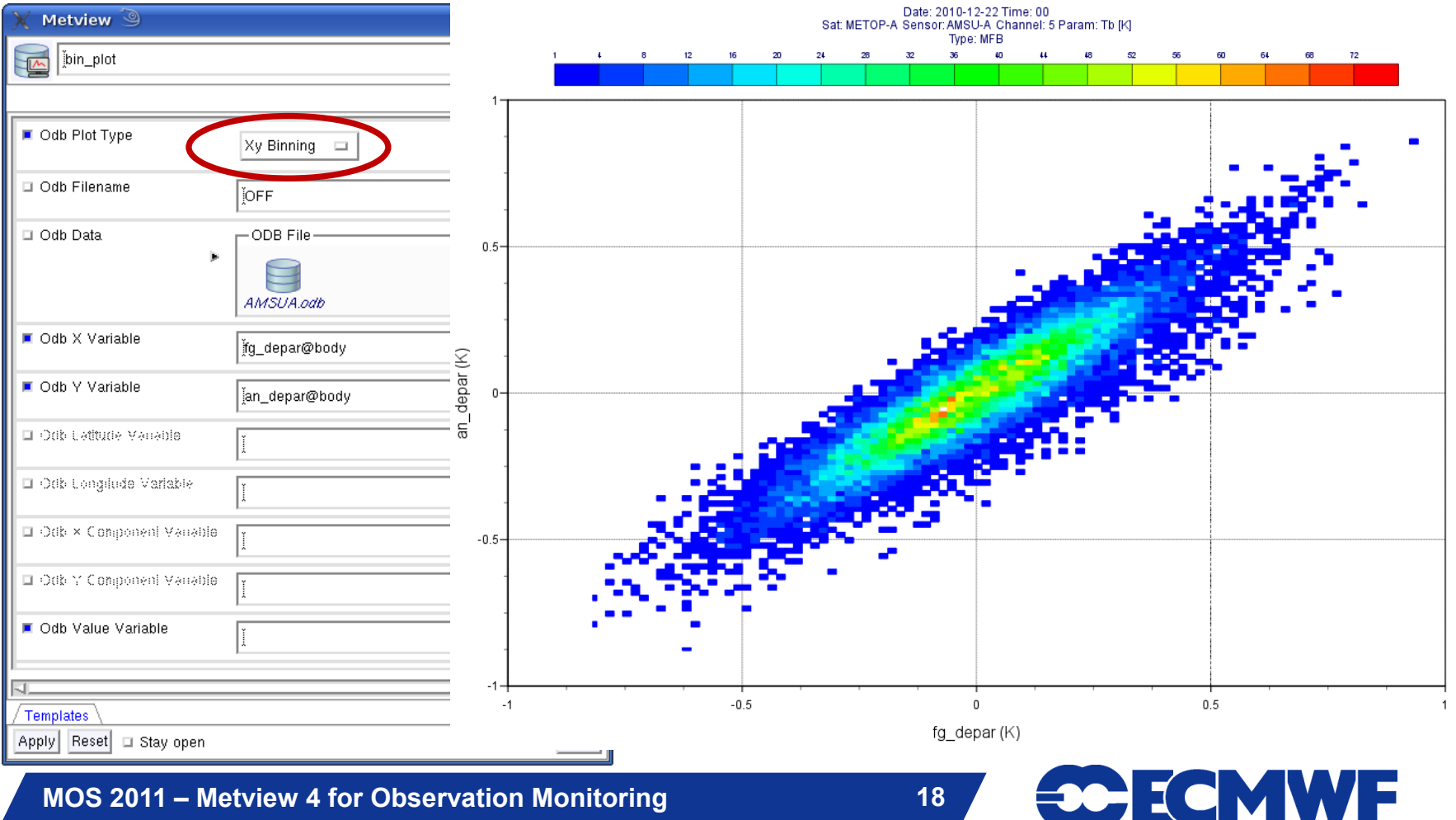

# ODB Visualisation example (4)

#### **ODB wind data with geopotential field from MARS**

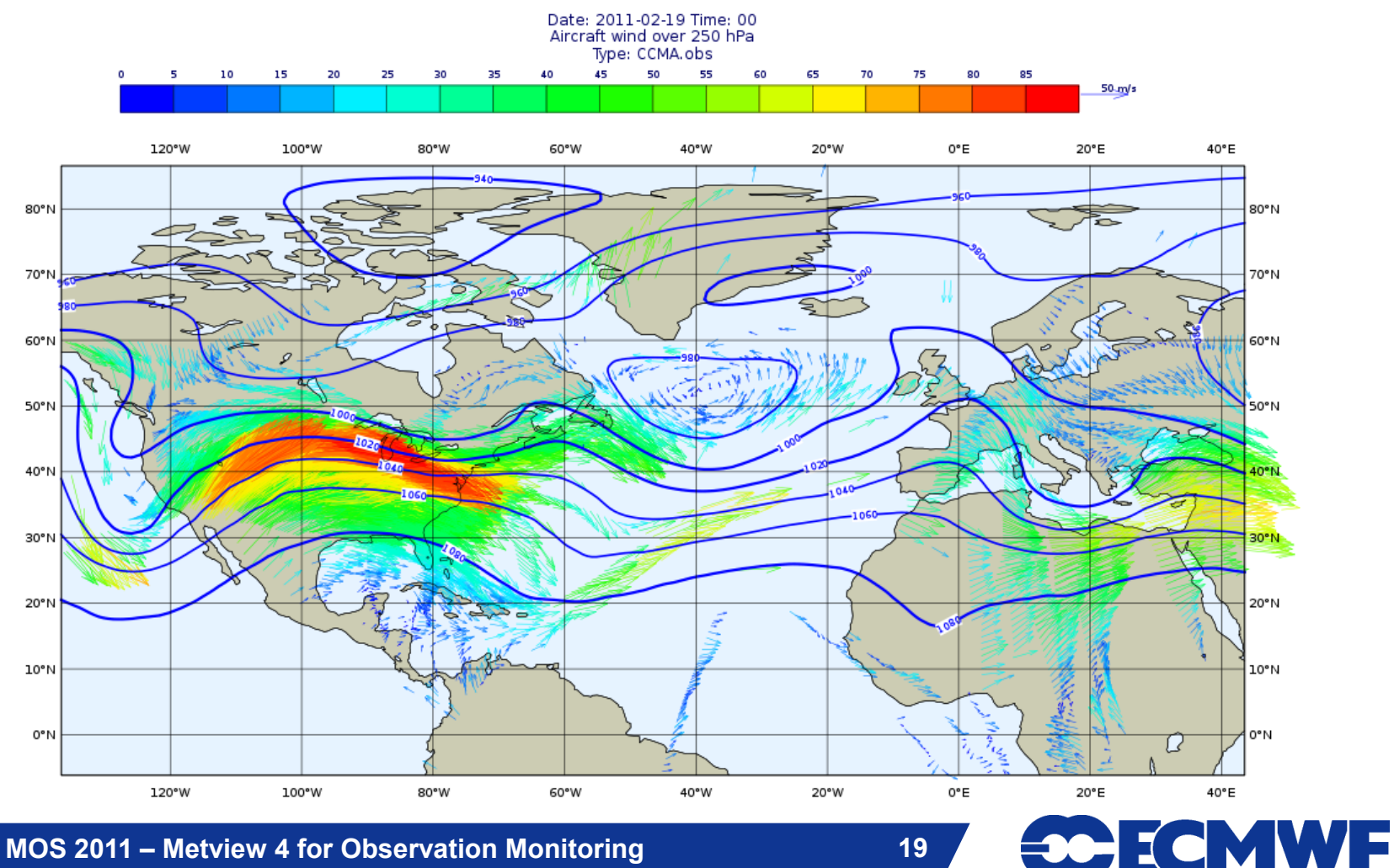

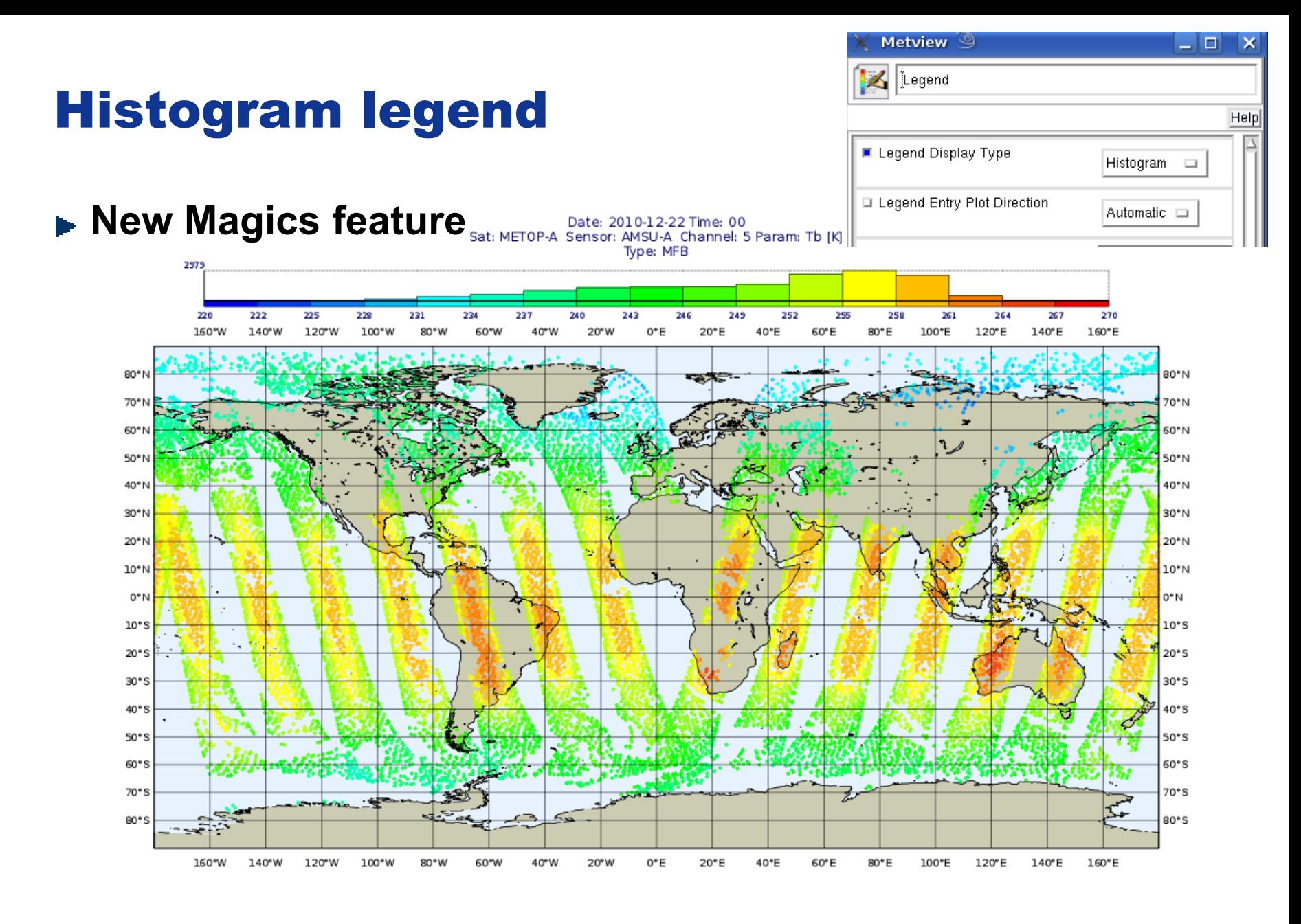

**MOS 2011 – Metview 4 for Observation Monitoring 20**

**CCECMWF** 

#### Layer meta-data

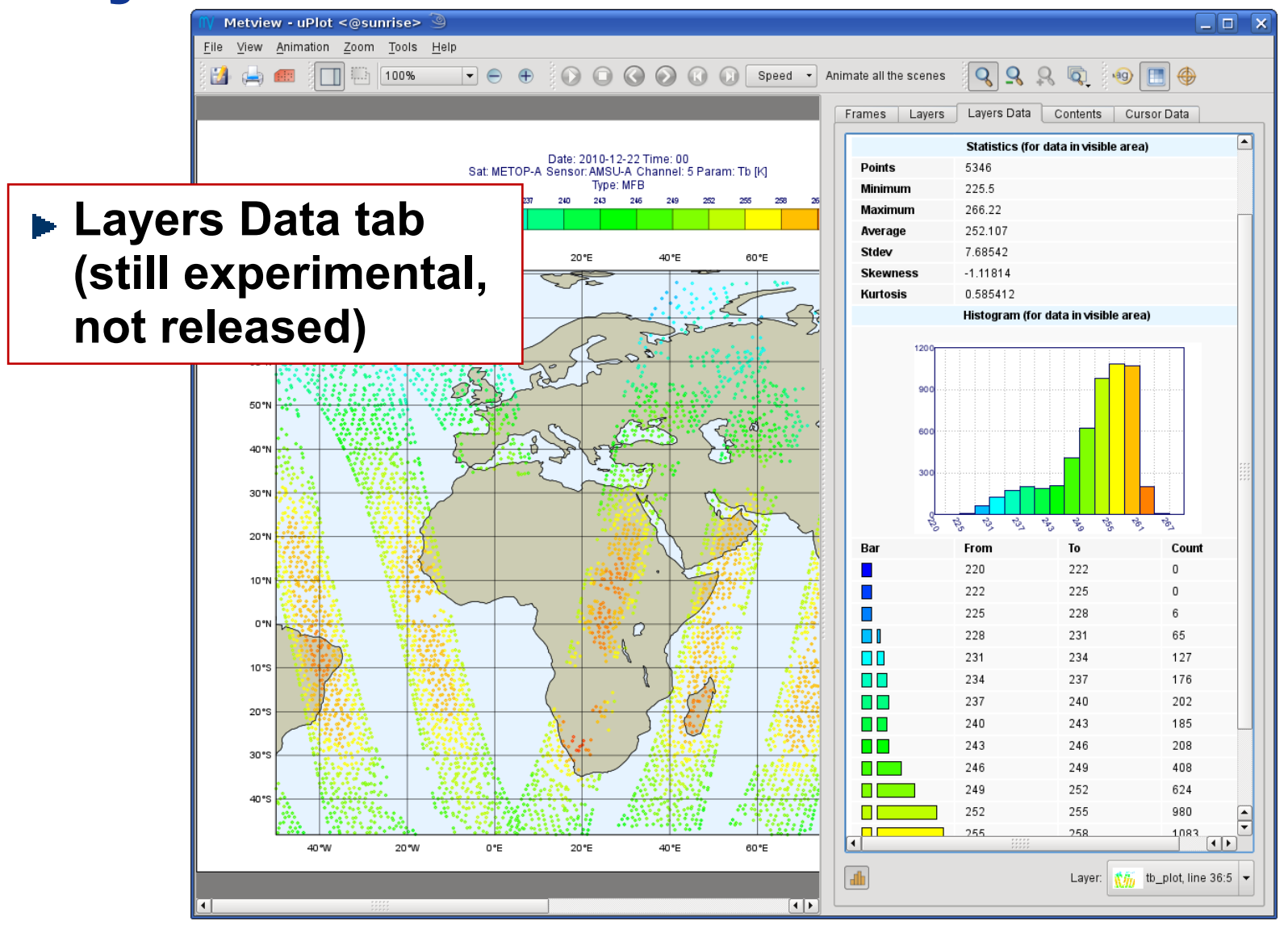

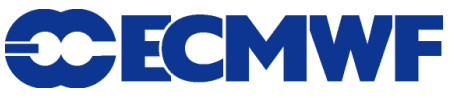

### Metview 4 / ODB - Next Steps

- **10 Get more user feedback**
- **20 Respond**
- **30 goto 10**

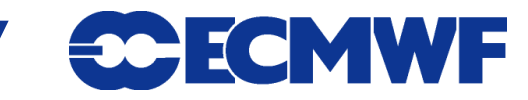

### For More Information…

**email us:**

**<sup>t</sup> metview@ecmwf.int** 

**visit our web pages:**

**http://www.ecmwf.int/publications/manuals/metview/**

**subscribe to our RSS feed:**

**http://www.ecmwf.int/publications/manuals/magics/news/graphicsnews.rss**

**CCECMWF** 

#### **Questions?**